## **Adding Suspension Matches**

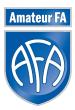

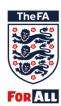

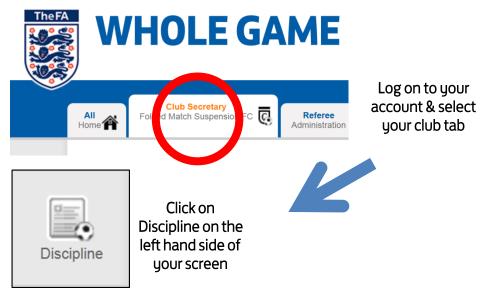

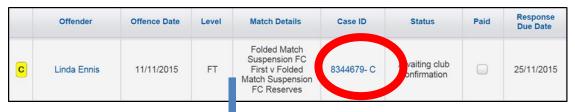

Navigate to the case.
This can also be found in your
Dashboard.

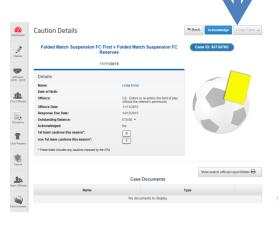

You will be directed to the charge page

Click on Add Match

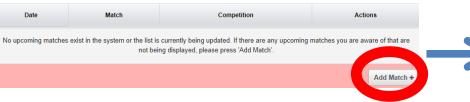

Click on Add

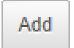

Cancel

## Create the game

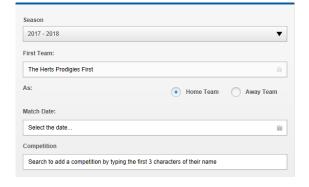

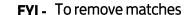

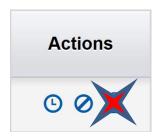